# LSF - Lehre Studium und Forschung

# Hier geht es zu LSF: https://lsf.verwaltung.uni-

muenchen.de/qisserver/rds?state=wlogin&login=in&breadCrumbSource=

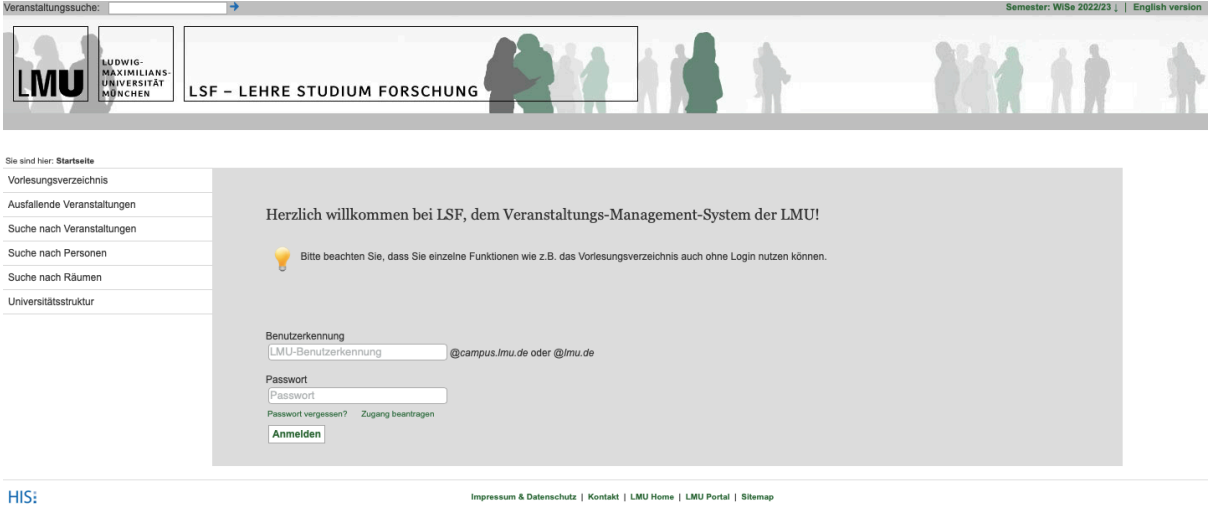

Studierende können hier unter anderem ihren Notenspiegel, ihren individuellen Stundenplan sowie das gesamte Vorlesungsverzeichnis einsehen und sich für Prüfungen anmelden. Das alles findet man – nach der Anmeldung – in der linken Seitenspalte:

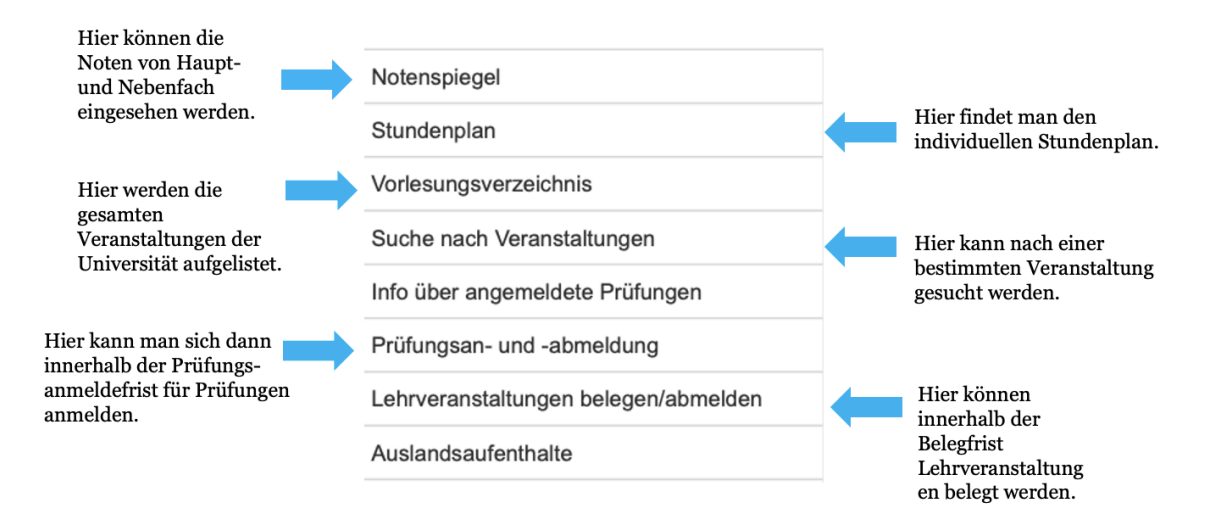

## **Wie finde ich Veranstaltungen der Kunstgeschichte?**

Der Pfad lautet: Fakultät für Geschichts- und Kunstwissenschaften → Department Kunstwissenschaften→ Kunstgeschichte

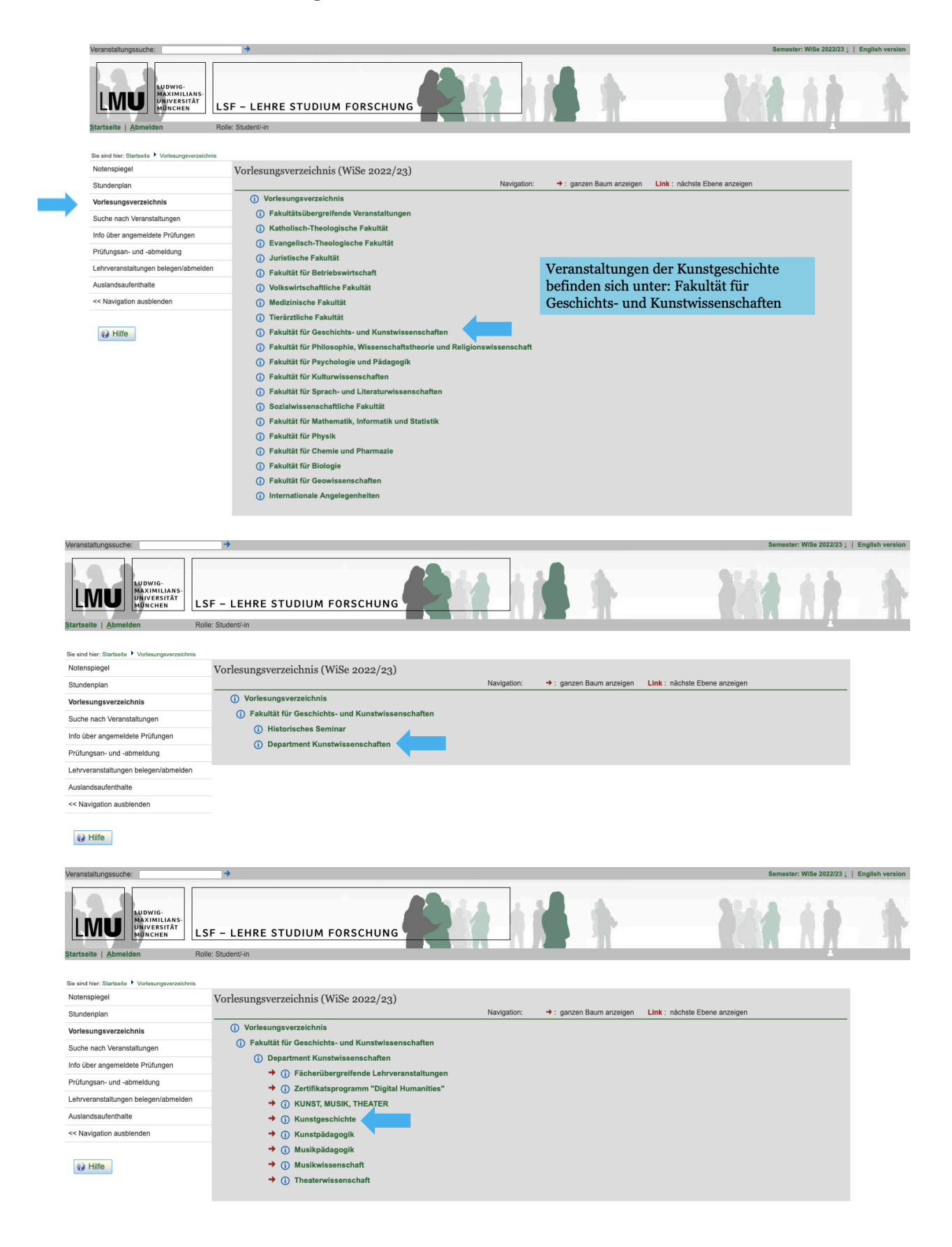

### **Das Verzeichnis der Veranstaltungen der Kunstgeschichte**

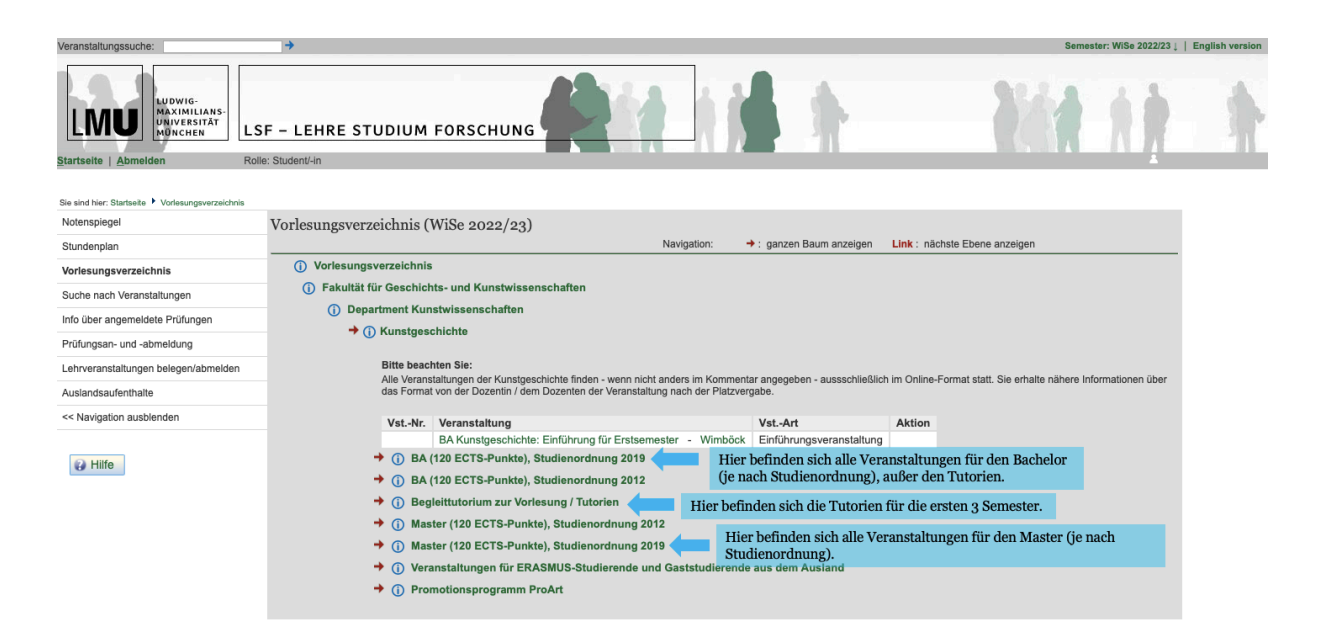

Wenn man dann z.B. auf "BA (120 ECTS-Punkte), Studienordnung 2019" klickt, werden alle Bereiche des Bachelorstudiengangs der Kunstgeschichte nach der Studienordnung 2019 aufgeführt:

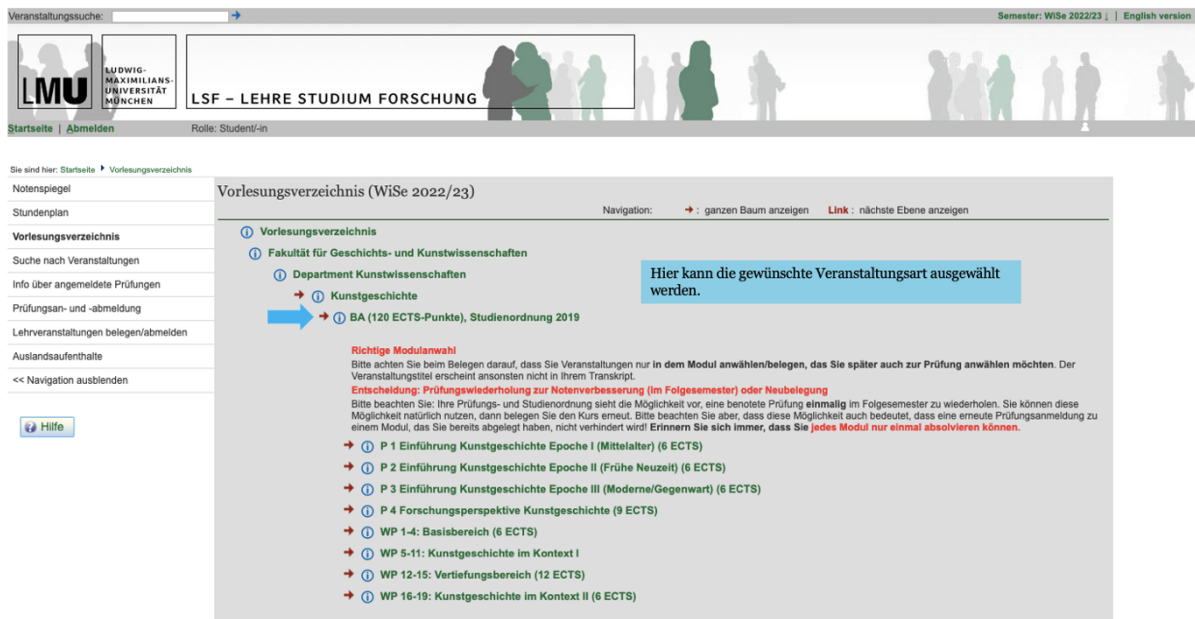

In diesem Beispiel haben wir erst "P1 Einführung Kunstgeschichte Epoche I (Mittelalter) (6 ECTS)" und dann "P 1.1 Einführung Epoche I (Mittelalter)" angeklickt:

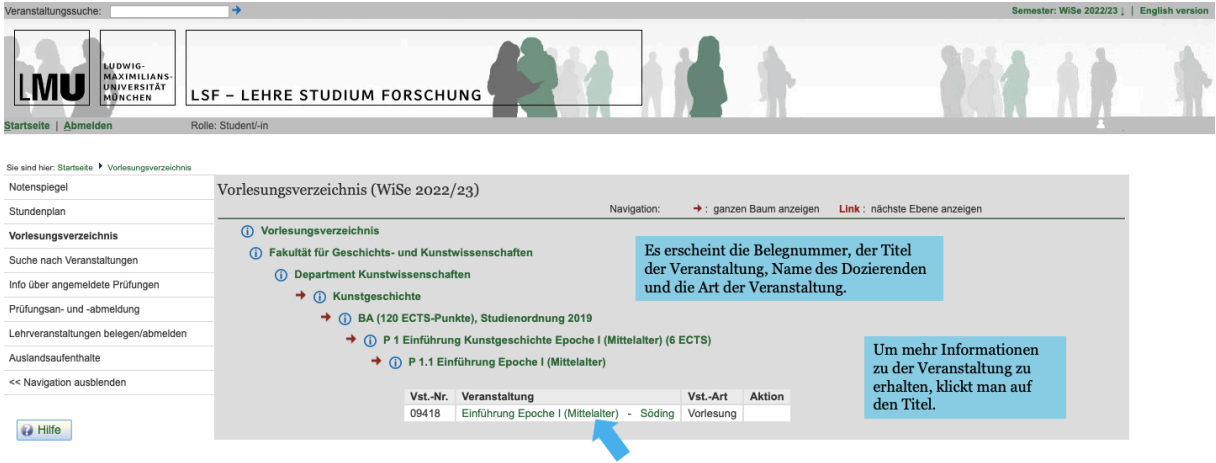

Mit einem Klick auf den Titel der Veranstaltung gelangt man zur Einzelansicht.

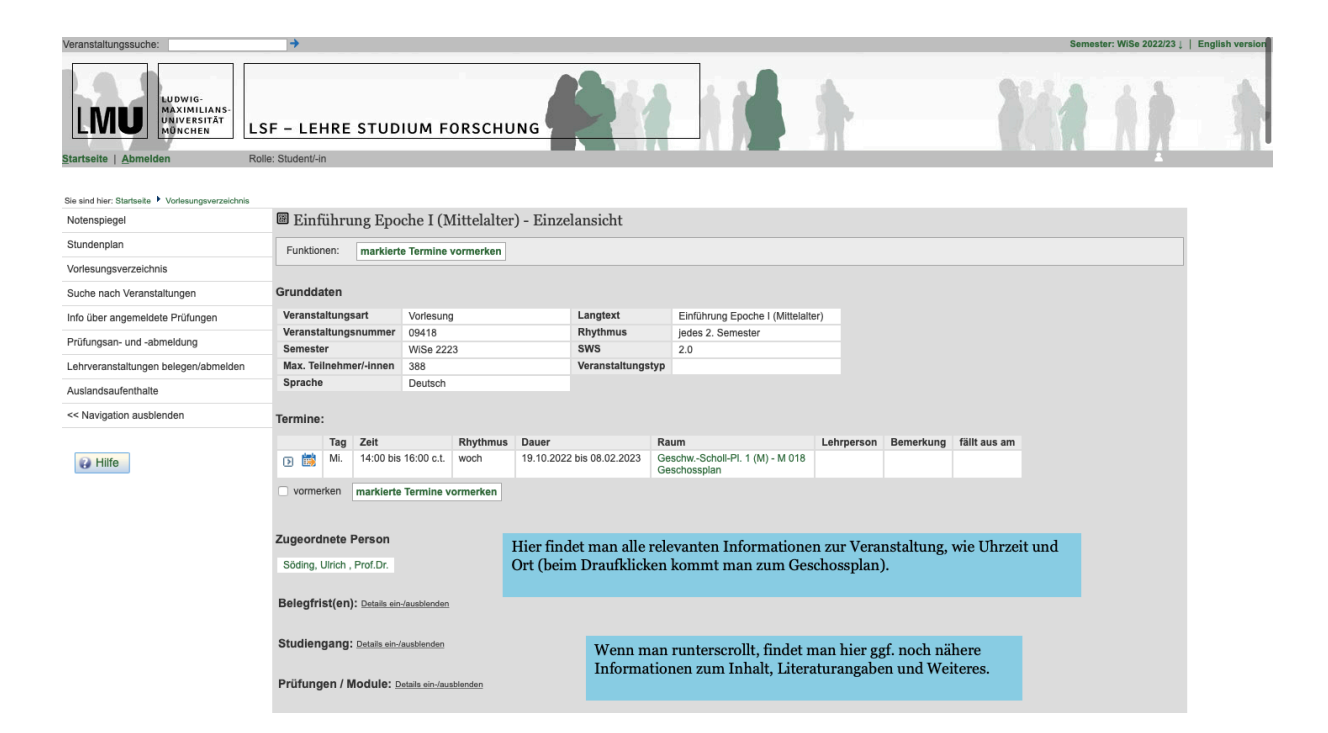

### **Veranstaltungen im Stundenplan vormerken**

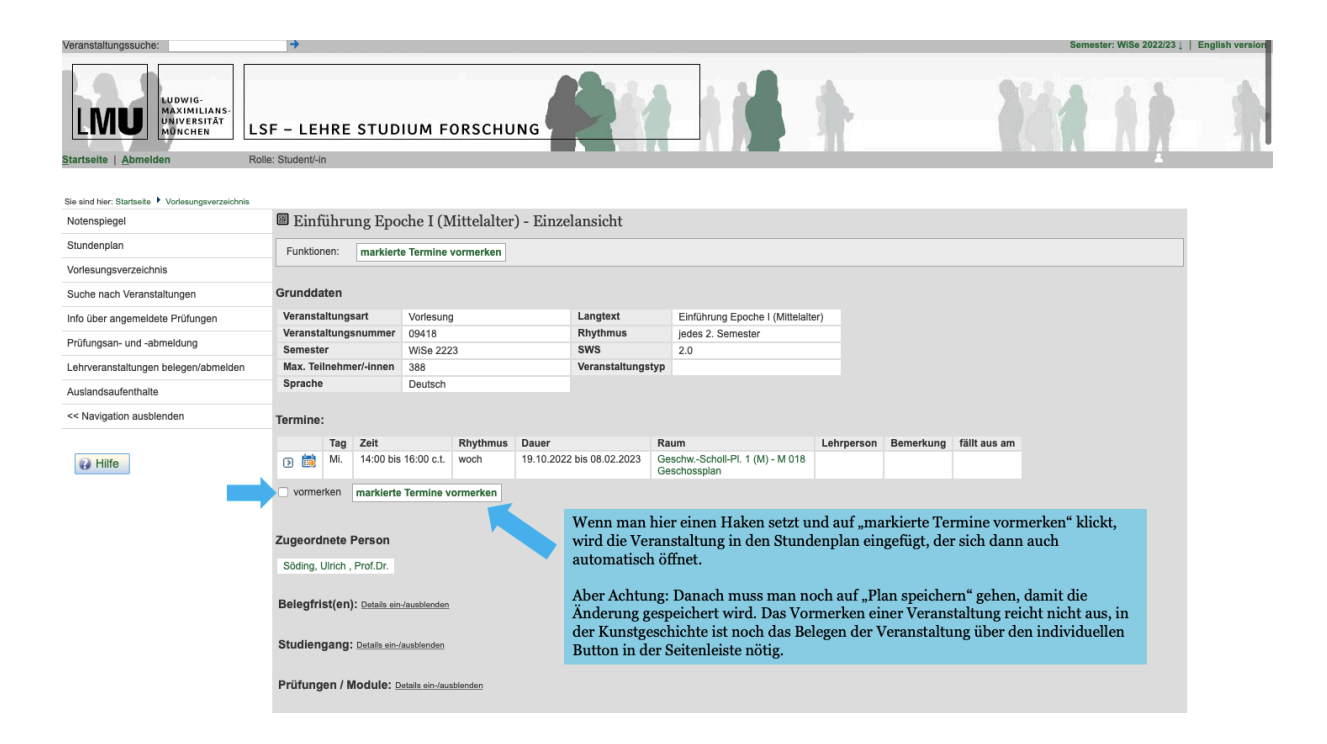

Nachdem ihr den Plan gespeichert habt, erscheint das Informationsfenster, in dem steht, wie viele Veranstaltungen vorgemerkt und wie viele belegt wurden.

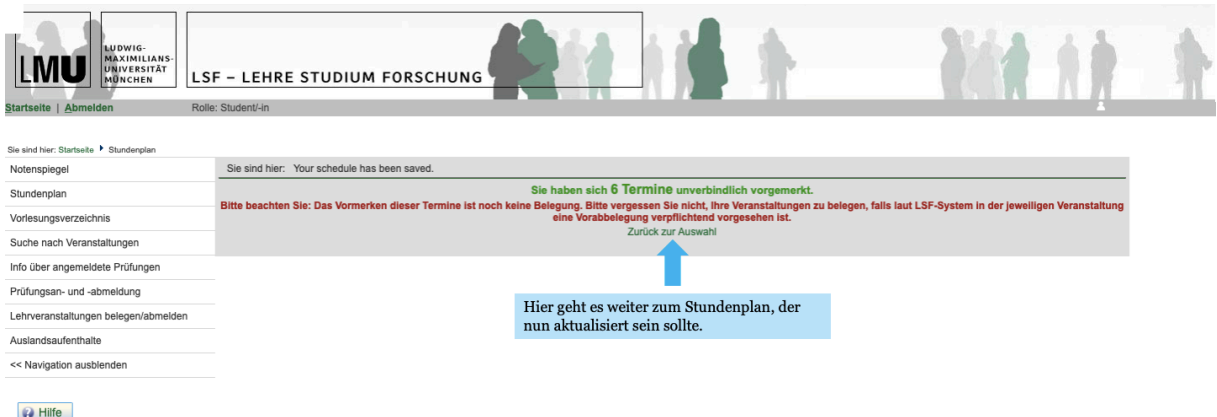

Für die Prüfungsanmeldung auf LSF findest du hier ein Tutorial: https://www.hilfe.lsf.uni-muenchen.de/lsf\_hilfe/funktionen/pruefungsanmeldung/index.html